## Cómo usar Lupa

La herramienta Lupa amplía toda la pantalla o parte de ella para poder ver mejor las palabras e imágenes.

## **Activar y desactivar la Lupa**

Presiona la **tecla del logotipo de Windows** + **signo más** (**+**) del teclado para activar la Lupa. Presiona la **tecla del logotipo de Windows** + **Esc** para desactivarla.

Para activar y desactivar la Lupa utilizando la función táctil o un mouse, selecciona el botón **Inicio** y, a continuación, **Configuración** > **Accesibilidad** > **Lupa** y activa el botón de alternancia en **Activar Lupa**.

También puedes desactivar la Lupa seleccionando el botón **Cerrar** en la barra de herramientas de Lupa.

(https://support.microsoft.com/es-cl/help/11542/windows-use-magnifier-to-make-things-easierto-see)

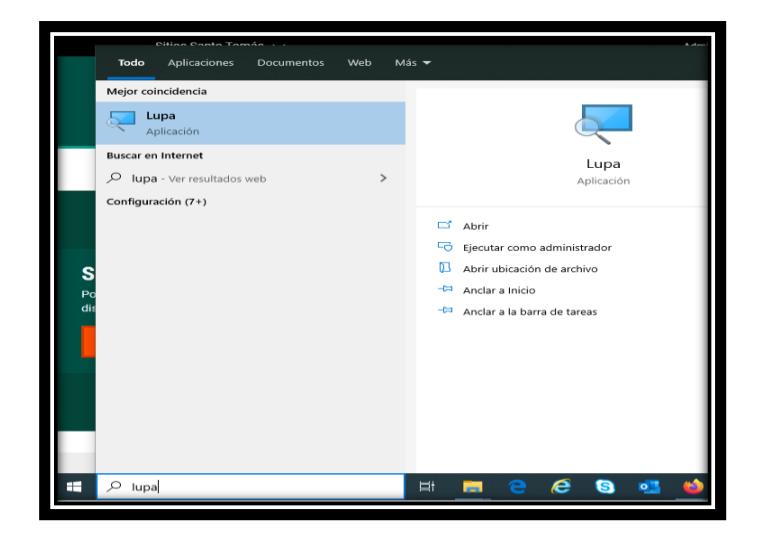

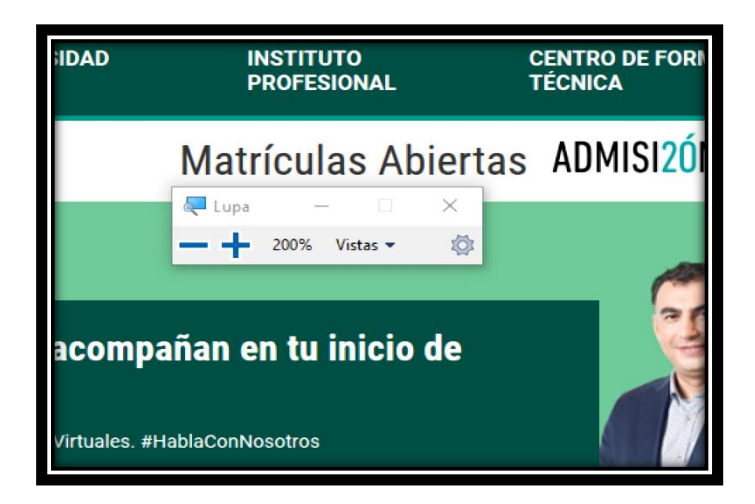